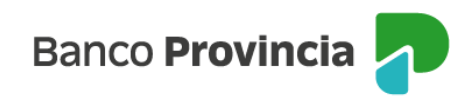

## **Banca Internet Provincia (BIP)**

## Mi Legajo

Ingresá al menú lateral izquierdo "Mi perfil", opción "Mi legajo" para consultar y/o incorporar documentos y actualizar tus datos personales.

■ "Consulta de documentos": permite visualizar documentación de tus productos y/o servicios, como solicitudes de productos y cuadros tarifarios, entre otros. Haciendo clic en el botón "Descargar" podrás descargarlos.

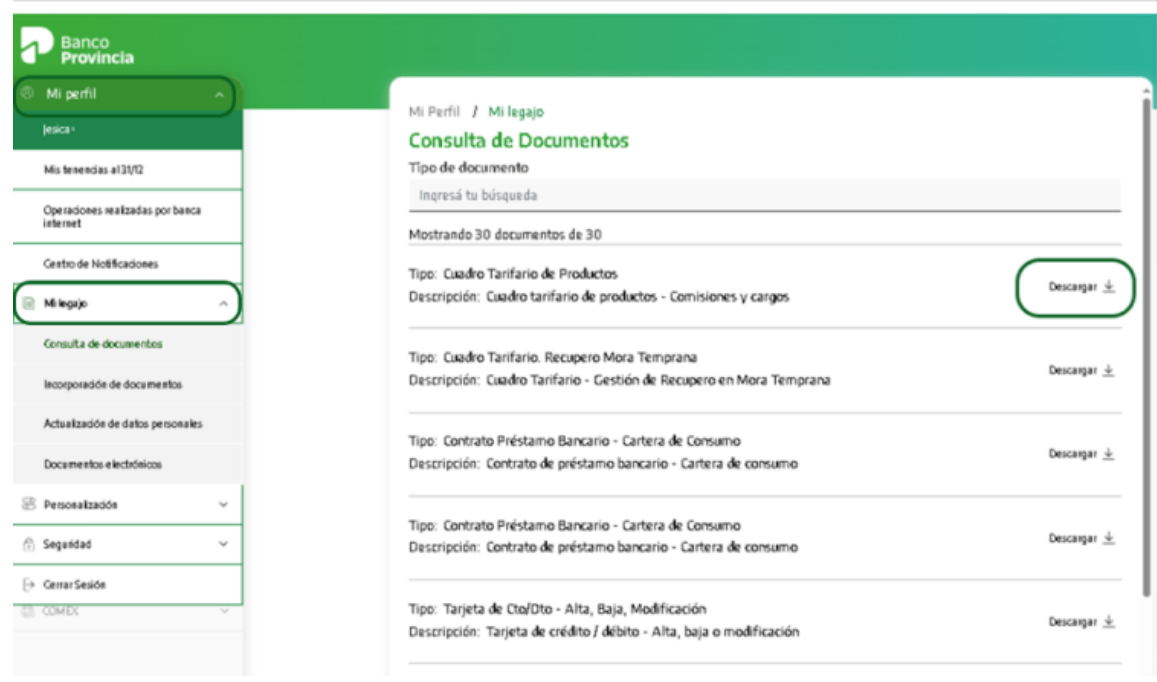

"Incorporación de documentos": permite incorporar documentación a tu legajo digital. Hacé clic en el menú desplegable "Tipo de documento" y seleccioná el que desees incorporar. Al hacer clic en el botón "Seleccionar archivo", podrás adjuntar el archivo desde tu PC. El mismo debe ser formato .JPG o .PDF y su tamaño no debe superar los 3

Manual BIP Personas. Mi perfil Mi Legajo

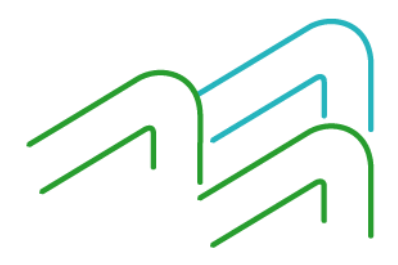

Página 1 de 2

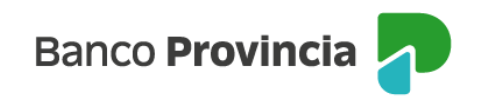

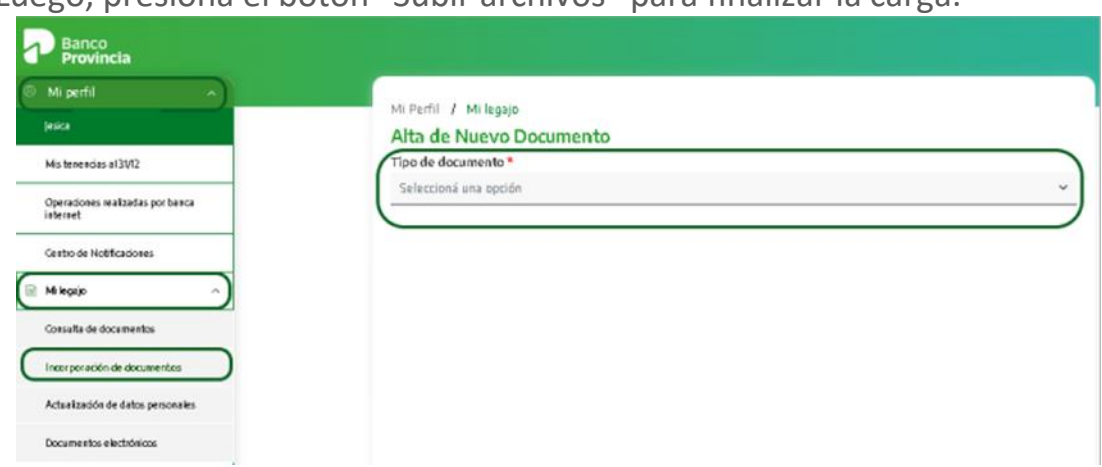

MB. Luego, presioná el botón "Subir archivos" para finalizar la carga.

■ "Actualización de datos personales": permite mantener actualizados tus datos personales. Encontrarás las siguientes opciones: "Contacto", "Domicilio", "Datos personales" y "PEP - Persona Expuesta Políticamente"

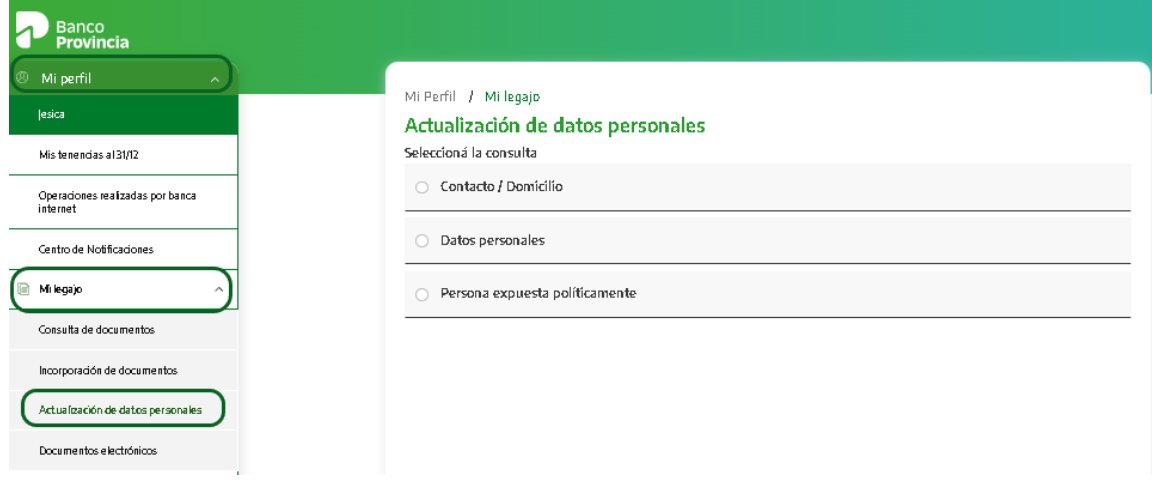

Seleccioná la opción que quieras modificar y completá los datos solicitados. El sistema, te solicitará el Token de seguridad para validar la operación.

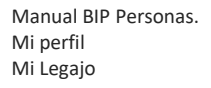

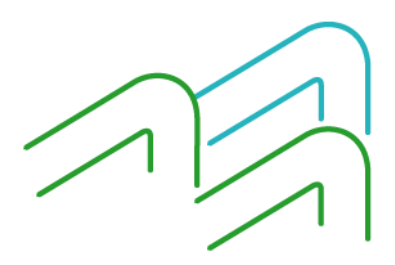